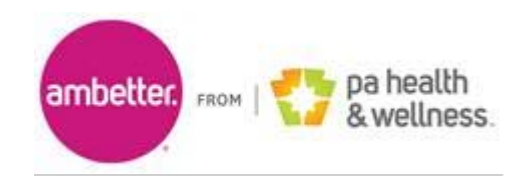

# About our new NOP Report

The Notification of Pregnancy (NOP) is an essential component of complete prenatal care for patients, helping to identify risk factors as early in pregnancy as possible, and establishing a relationship between the patient, provider, and health plan team. By collating NOPs completed by our care management team, claims and lab data, we can identify members who are pregnant or likely pregnant and could benefit from a prenatal visit. To support our providers, we have established a real-time NOP reporting process through our Provider Analytics Portal.

### Benefits of Using the New Report for Patients and Providers

- $\blacktriangleright$  Patients who complete the NOP are three times more likely to be compliant with prenatal care and are less likely to have low-birth-weight babies.
- $\blacktriangleright$  Helps providers and payers to meet the HEDIS<sup>®</sup> Prenatal Postpartum Care (PPC) Timeliness measure, which tracks the percentage of deliveries where patients had a prenatal care visit in the first trimester, on or before the enrollment start date or within 42 days of enrollment with their health plan.

### What's included in the Report

The Provider Analytics NOP report provides the following information when available:

- $\blacktriangleright$  Date the member was identified as pregnant.
- $\blacktriangleright$  Estimated date the member is due to give birth.
- $\blacktriangledown$  Member's name, date of birth, address, phone number, race, ethnicity and primary language. Member's Care Manager, the identified PCP and OBGYN, including their contact information.

This new report is updated daily within Provider Analytics, and your health plan partners can help address any questions you may have.

*(continued)*

PRO\_2952508E Internal Approved 05312024 ©2024 Ambetter from PA Health & Wellness All rights reserved.

#### **Key Features:**

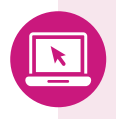

**2** Next, click on the

- Immediate access from the secure portal home page
- Simple user interface
- Daily updates
- Last refresh date is shown
- Links to communications and educational materials

## How to access the Provider Analytics Notification of Pregnancy (NOP) Report **How to access the Provider Analytics Notification of Pregnancy (NOP) Report**

1 Begin by logging in to our secure Provider Portal at: <insert URL> **Begin by logge** 

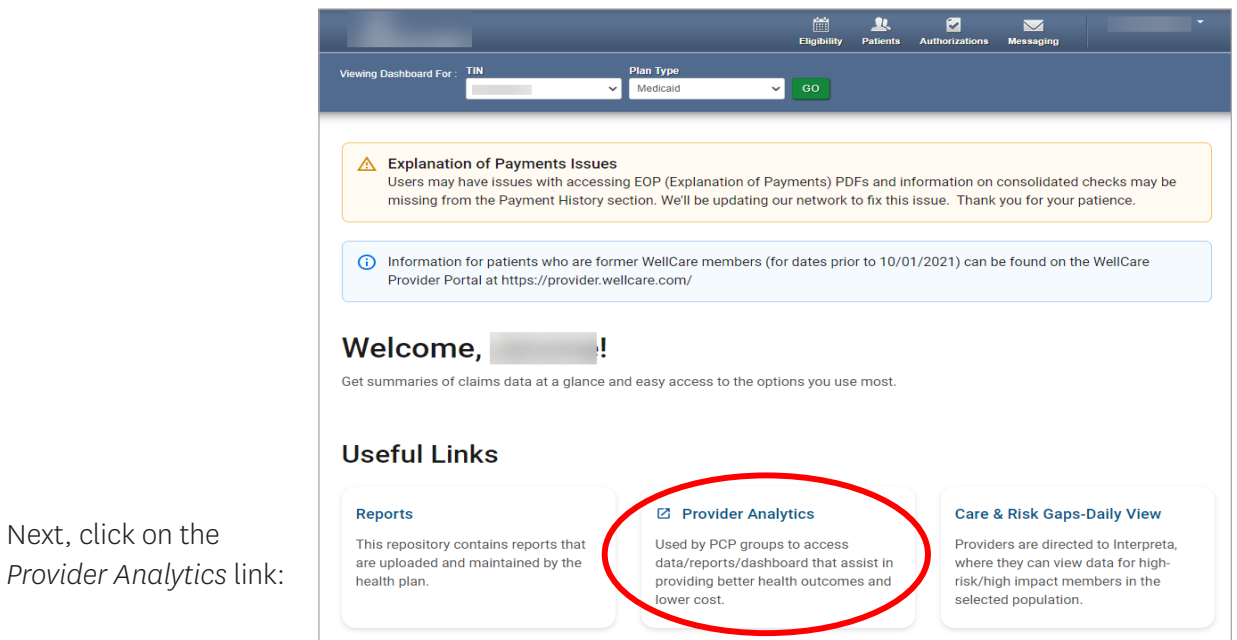

3. From the Provider Analytics page, select *Notice of Pregnancy* to access the report: Materials and Data Dictionary for additional information. 3. From the Provider Analytics page, select *Notice of Pregnancy* to access the report: **3** From the Provider Analytics page, select *Notice of Pregnancy* to access the report. See Reference

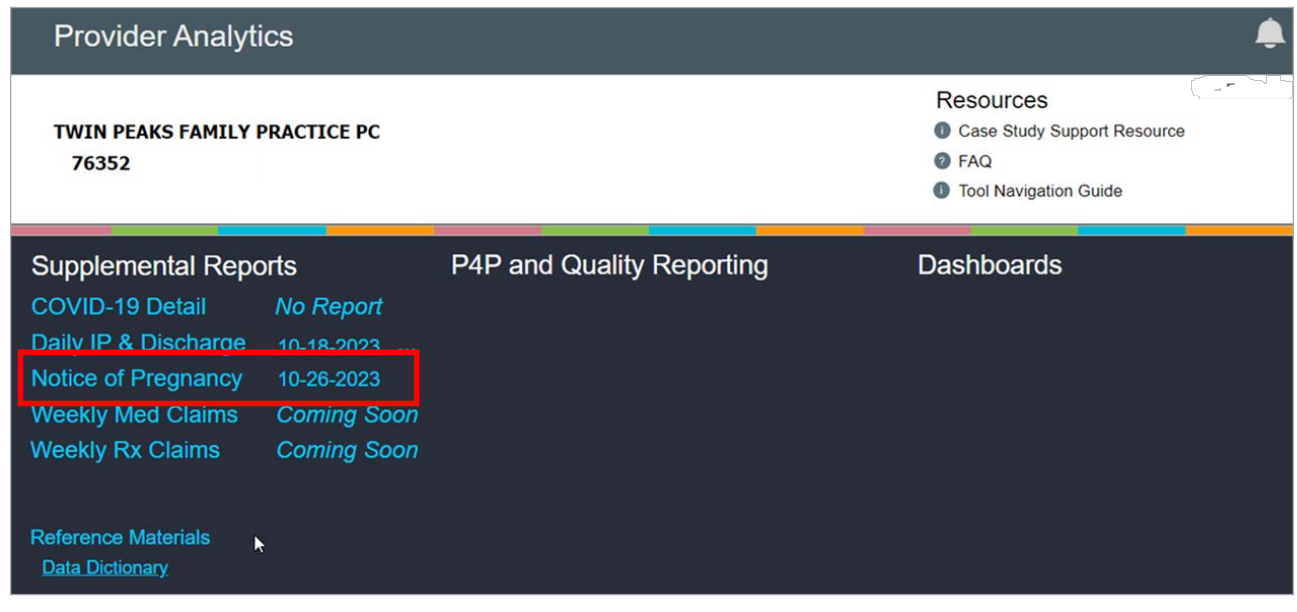